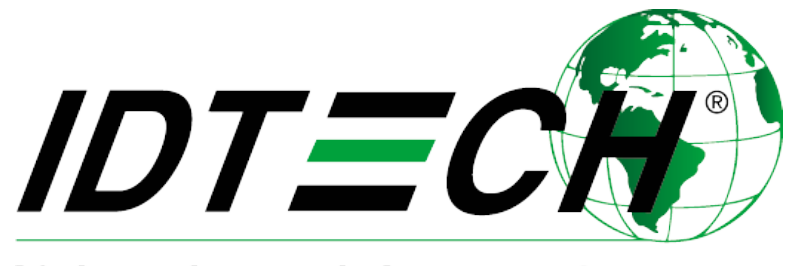

Value through Innovation

# **80137503-001 SREDKey User Manual**

Rev. K

Revised: 07/26/2021

**International Technologies & Systems Corporation 10721 Walker Street, Cypress, CA 90630-4720; Tel: (714) 761-6368; Fax: (714) 761-8880** ©2019 International Technologies & Systems Corporation. All rights reserved [www.idtechproducts.com](http://www.idtechproducts.com/)

## **SREDKey User Manual**

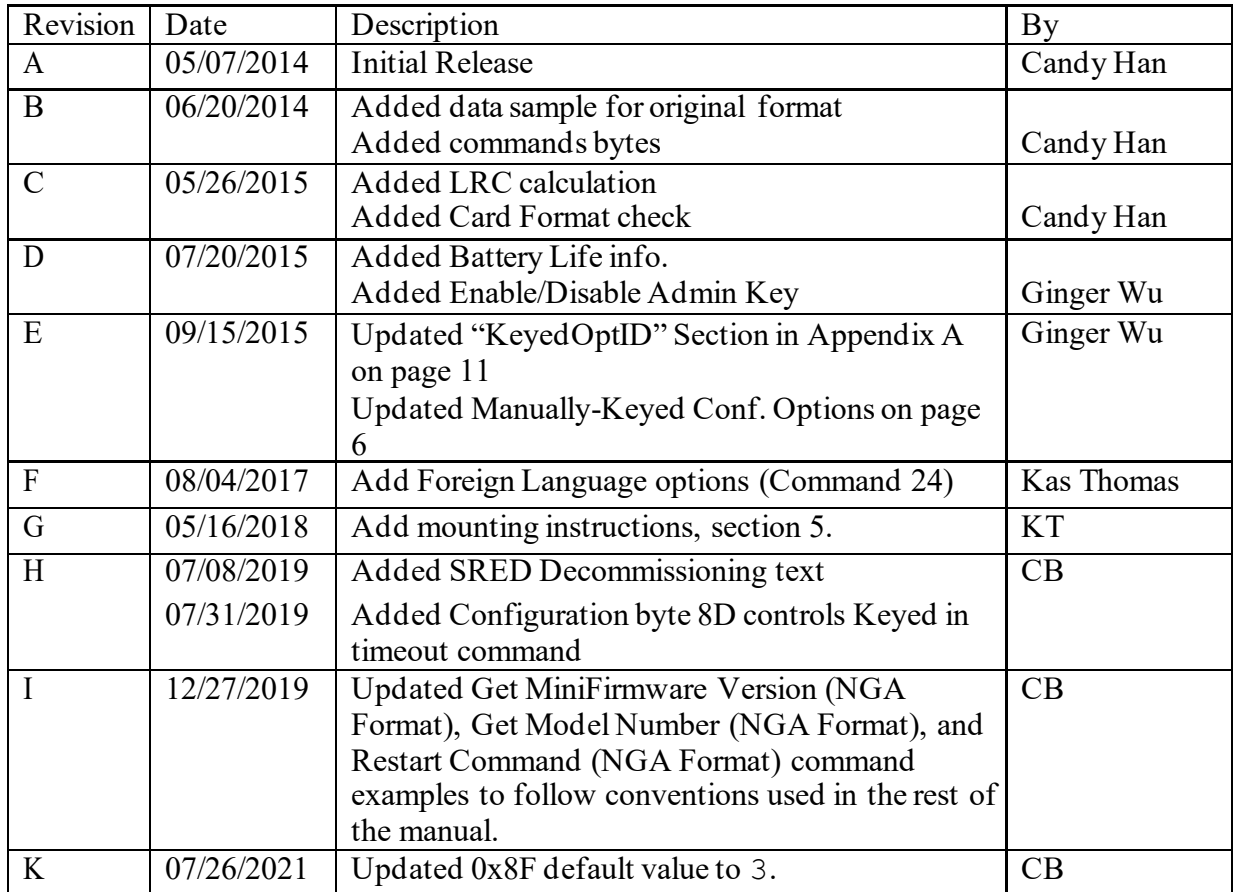

2019 ID Technologies, Inc. All rights reserved

## ID TECH

10721 Walker Street, Cypress, CA90630 Voice: (714) 761-6368 Fax: (714) 761-8880

Visit us at http://www.ID TECHproducts.com

The information contained herein is provided to the user as a convenience. While every effort has been made to ensure accuracy, ID TECH is not responsible for damages that might occur because of errors or omissions, including any loss of profit or other commercial damage, nor for any infringements or patents or other rights of third parties that may result from its use. The specifications described herein were current at the time of publication, but are subject to change at any time without prior notice.

#### LIMITED WARRANTY

ID TECH warrants to the original purchaser for a period of 12 months from the date of invoice that this product is in good working order and free from defects in material and workmanship under normal use and service. ID TECH's obligation under this warranty is limited to, at its option, replacing, repairing, or giving credit for any product that returned to the factory of origin with the warranty period and with transportation charges and insurance prepaid, and which is, after examination, disclosed to ID TECH's satisfaction to be defective. The expense of removal and reinstallation of any item or items of equipment is not included in this warranty. No person, firm, or corporation is authorized to assume for ID TECH any other liabilities in connection with the sales of any product. In no event shall ID TECH be liable for any special, incidental or consequential damages to purchaser or any third party caused by any defective item of equipment, whether that defect is warranted against or not. Purchaser's sole and exclusive remedy for defective equipment, which does not conform to the requirements of sales, is to have such equipment replaced or repaired by ID TECH. For limited warranty service during the warranty period, please contact ID TECH to obtain a Return Material Authorization (RMA) number & instructions for returning the product.

THIS WARRANTY IS IN LIEU OF ALL OTHER WARRANTIES OF MERCHANTABILITY OR FITNESS FOR PARTICULAR PURPOSE. THERE ARE NO OTHER WARRANTIES OR GUARANTEES, EXPRESS OR IMPLIED, OTHER THAN THOSE HEREIN STATED. THIS PRODUCT IS SOLD AS IS. IN NO EVENT SHALL ID TECH BE LIABLE FOR CLAIMS BASED UPON BREACH OF EXPRESS OR IMPLIED WARRANTY OF NEGLIGENCE OF ANY OTHER DAMAGES WHETHER DIRECT, IMMEDIATE, FORESEEABLE, CONSEQUENTIAL OR SPECIAL OR FOR ANY EXPENSE INCURRED BY REASON OF THE USE OR MISUSE, SALE OR FABRICATIONS OF PRODUCTS WHICH DO NOT CONFORM TO THE TERMS AND CONDITIONS OF THE CONTRACT.

## **Table of Contents**

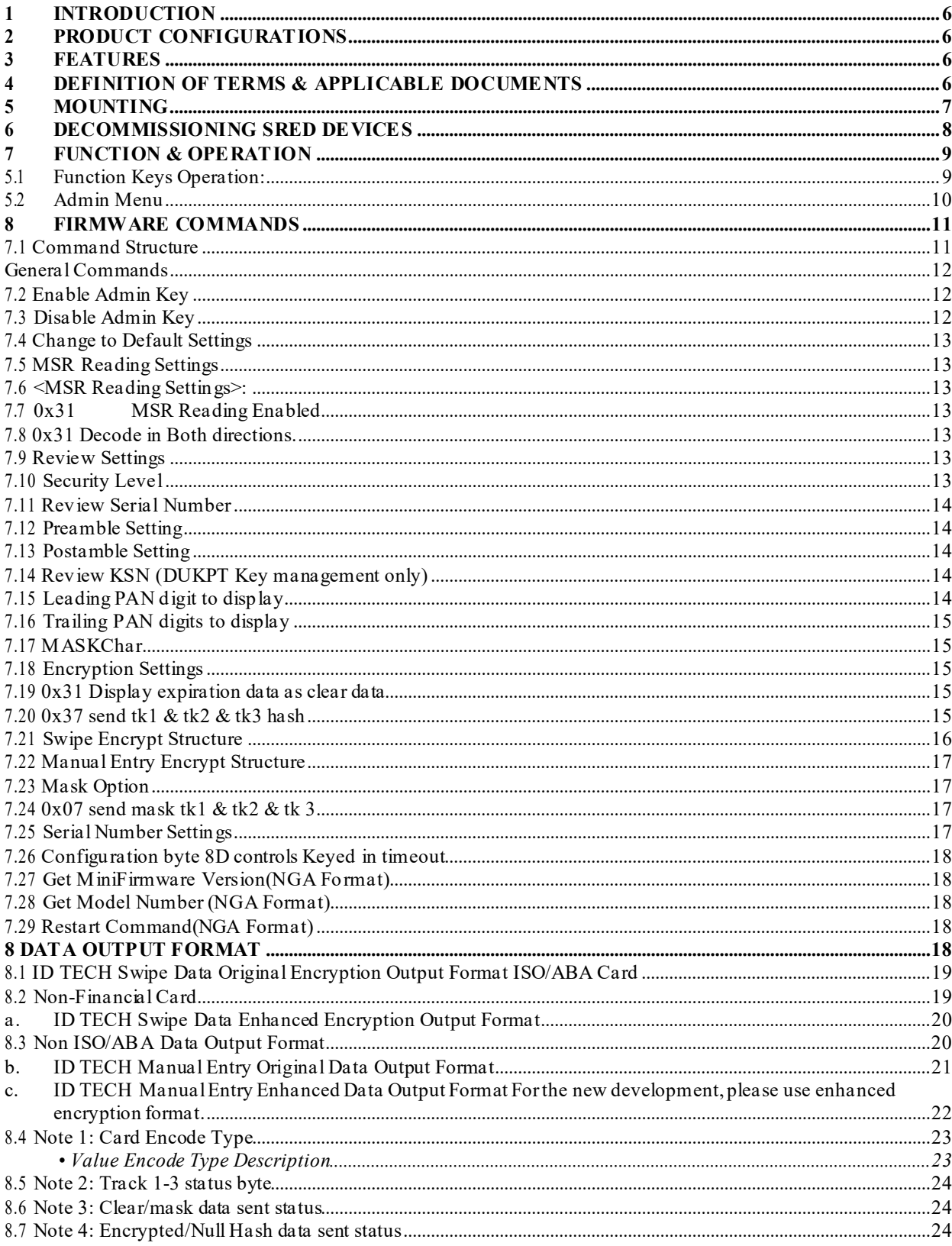

## **SREDKey User Manual**

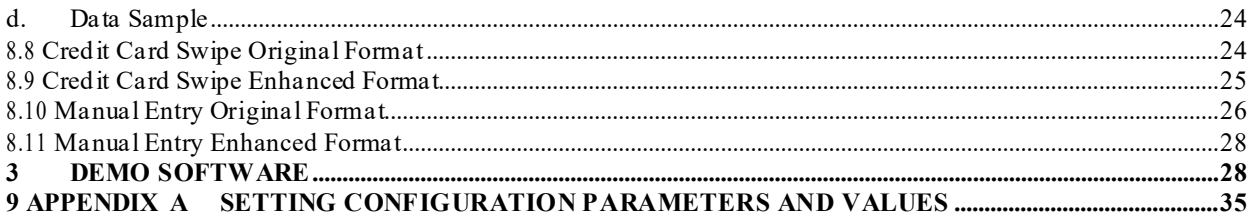

# <span id="page-5-0"></span>**1 Introduction**

SREDKey™ by ID TECH is an encrypted key pad with an LCD and an encrypted MagStripe reader that offers retailers a complete and reliable security solution that meets the PCI 3.0 certification. This intelligent reader delivers superior reading performance while encrypting sensitive MagStripe and keyed-in data so as to reduce the PCI-DSS scope. The SREDKey ensures all data transactions are protected through secure point-topoint encryption, reducing fraud and protecting against data compromise.

# <span id="page-5-1"></span>**2 Product Configurations**

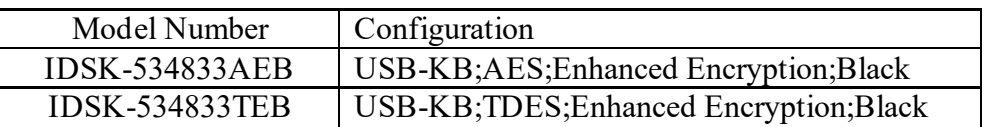

# <span id="page-5-2"></span>**3 Features**

- Encrypted numeric keypad with 2x20 LCD and optional encrypted MSR
- 1,000,000 swipe, industry proven Magnetic Stripe Reader
- 1,000,000 manual key entry
- 4,000,000 key operations for each key
- Meets FCC Class B & CE regulatory requirements
- Plug-n-Play operation for USB-Keyboard and USB-HID interface
- PCI 3.0 certified with SRED function supported
- ROHS 2 and REACH certified
- Mounting option
- TDES/AES with DUKPT Key Management
- MSR support Track 1,2,3 reading
- MSR support ISO 7810 and 7811-1 through -6 cards. Reads AAMVA driver license cards
- Minimum Battery Life of 5-Years

# <span id="page-5-3"></span>**4 Definition of Terms & ApplicableDocuments**

- ANSI American National Standard Institute
- ESD Electrostatic Discharge
- HOST A Personal Computer or Similar Computing Device
- ISO International Standards Organization
- MTBF Mean Time Between Failures
- USB Universal Serial Bus
- SRED Secure Reading and Exchange of Data
- ISO/IEC 7813 Identification cards, Physical Characteristic

ISO/IEC 7811 – Identification cards, Recording Techniques, Magnetic Stripe

# <span id="page-6-0"></span>**5 Mounting**

Normally, for portability, the SREDkey rests on non-skid rubber footpads and is not otherwise mounted to anything. However, it is possible to mount the SREDkey securely to a surface.

The unit has two M3 screw holes on the bottom surface as shown below. (Note: In this drawing, the unit is inverted, keypad-down.)

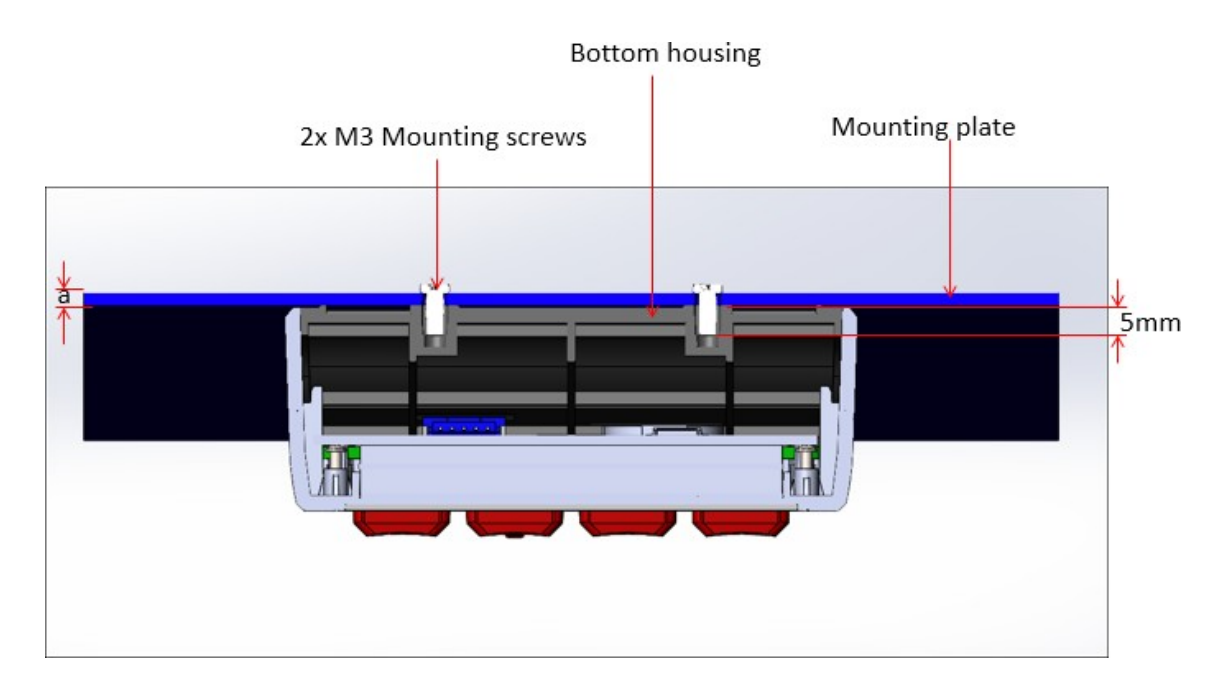

The M3 inserts are 5mm deep. Thus, if the thickness of the mounting plate is 'a', the length of the screw L should be  $(a+3)$ mm  $\leq L \leq (a+5)$ mm. Torque to 3 kg-cm.

Refer also to the diagram below, which shows that the mounting holes are 46 mm (1.811 in.) apart.

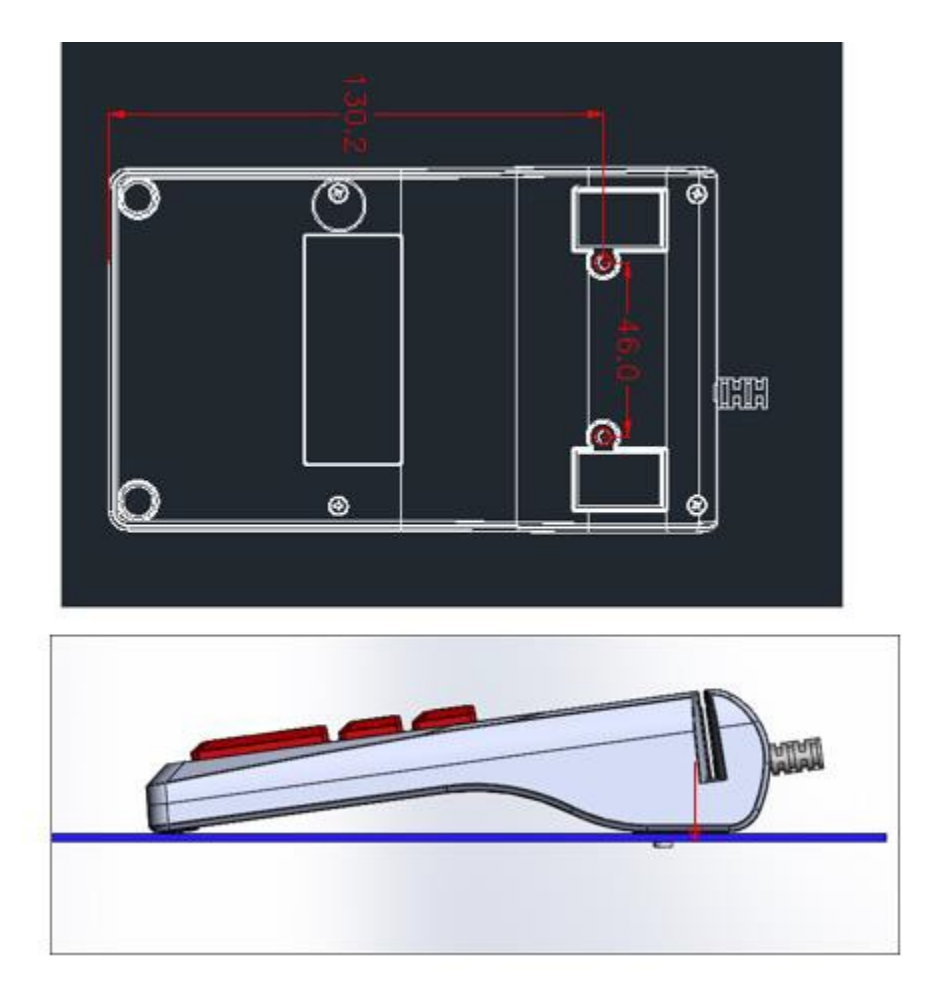

# <span id="page-7-0"></span>**6 Decommissioning SRED Devices**

All PCI devices require proper decommissioning prior to device disposal in order to ensure the protection of all sensitive financial card data. For instructions on decommissioning your device, see [Decommissioning of SRED Devices](https://atlassian.idtechproducts.com/confluence/download/attachments/30479625/80119510-001%20Decommissioning%20of%20SRED%20Products.pdf?api=v2) on the ID TECH Knowledge Base.

# <span id="page-8-0"></span>**7 Function & Operation**

On power-on the device will go into its data capture mode. In data capture mode, the device will prompt the user to enter data.

The device will display "Key is not injected!" if the device is not key-injected with encryption enabled after a key is pressed. The evaluation unit is injected with the ID TECH demo key by default and the data can be decrypted using the ID TECH SecureKey demo software.

## **5.1 Function Keys Operation:**

<span id="page-8-1"></span>Clear:

- Pressing the "Clear" key allows users to remove all entered data at the current level. The current transaction would not be cancelled.

BS:

- Pressing the "BS" (backspace) key allows users to remove the entered data one character at a time.

#Admin:

- Pressing the "#Admin" key when the screen displays "Swipe or Hand-Key Card Number" or "Enter Card Number then press Enter" allows user to enter theAdmin Menu. Pressing the "#Admin" key in other screens puts the device in the Help Mode.

Cancel:

- Pressing the "Cancel" key once allows users to remove all the input in the current as well as the previous level. The device then goes back to the previous prompt of the current transaction. If the "Cancel" key is pressed twice, the current transaction would be cancelled and the device goes back to the initial mode.

# <span id="page-9-0"></span>**5.2 Admin Menu**

When the "Admin" key is pressed, the screen will display **"Select manual config 1-6"** to prompt the user to select one of six manual entry modes.

## **Manually-Keyed Configuration Options**

*Configuration #1*: Card Number, Expiration Date *Configuration #2:* Card Number, Expiration Date, Zip Code *Configuration #3*: Card Number, Expiration Date, Street Number of the Address, Zip Code *Configuration #4*: Card Number/Expiration Date/Security Code/Zip Code *Configuration #5*: Card Number/Expiration Date/Security Code/Street Number/Zip Code *Configuration #6*: Card Number/Expiration Date/Security Code

# <span id="page-10-1"></span><span id="page-10-0"></span>**8 Firmware Commands 7.1 Command Structure**

See table below (just before Section 7.2) for the meanings of  $\langle \langle \langle STX \rangle \rangle$  and other symbols.

## 1. Commands sent to keypad/reader:

a. Setting Command: <STX><S>[<FuncID><Len><FuncData>…]<ETX><LRC>

b. Read Status Command: <STX><R><FuncID><ETX><LRC>

c. Function Command: <STX>[<FuncID><Len><FuncData>…]<ETX><LRC>

2. Response from SREDKey:

a. Setting Command

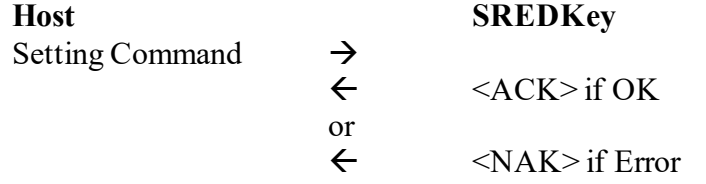

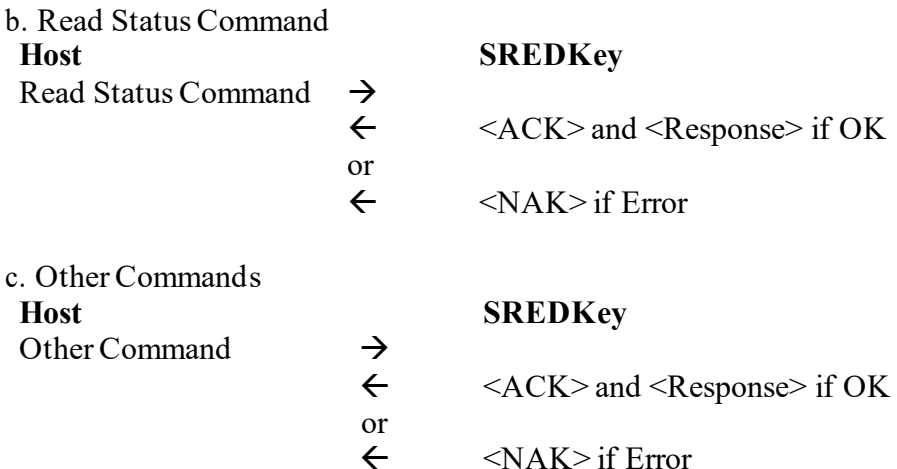

<Response> format:

The current setting data block is a collection of many function-setting blocks <FuncSETBLOCK> as follows:

<STX><FuncSETBLOCK1>…<FuncSETBLOCKn><ETX><LRC> Each function-setting block <FuncSETBLOCK> has the following format:

<NAK> if Error

<FuncID><Len><FuncData>

Where:

 $\leq$ FuncID $>$  is one byte identifying the setting(s) for the function.

 $\leq$ Len $\geq$  is a one byte length count for the following function-setting block  $\leq$ FuncData $\geq$ <FuncData> is the current setting for this function. It has the same format as in the sending command for this function.

<FuncSETBLOCK> are in the order of their Function ID<FuncID>

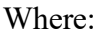

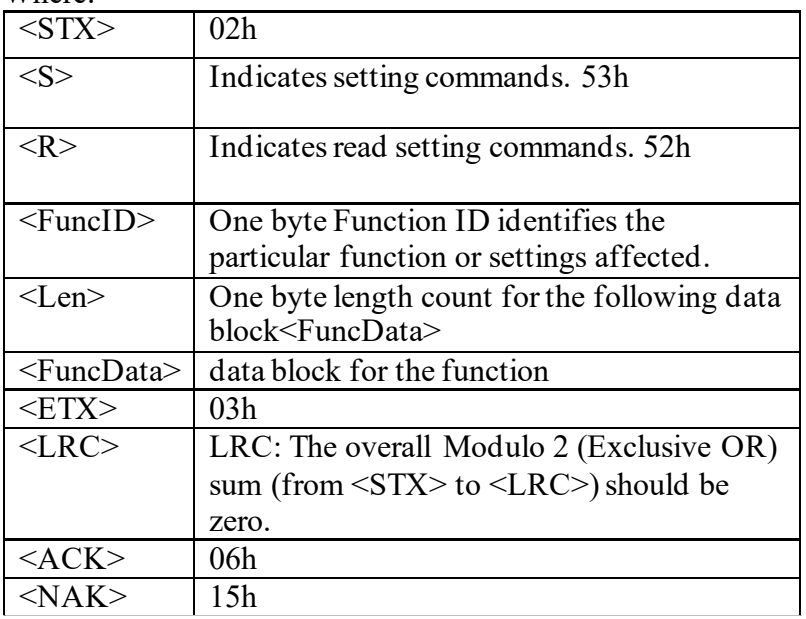

# <span id="page-11-0"></span>**General Commands**

The SREDKey is shipped from the factory with the default settings already programmed. In the following sections, the default settings are shown in **boldface**.

For a table of default settings, see Appendix A.

This group of configuration settings defines the basic operating parameters of SREDKey.

# **Enable**/**Disable Admin Key**

<span id="page-11-1"></span>**7.2 Enable Admin Key** CMD: 02 30 8F 01 20 03 9F OUT: 06

<span id="page-11-2"></span>**7.3 Disable Admin Key** CMD: 02 31 8F 01 20 03 9E OUT: 06

*Note: Admin Key Enabled is the Default*

#### **7.4 Change to Default Settings**

<span id="page-12-0"></span>Command: <STX><S><18h><ETX><LRC>

Response: <ACK> if OK, <NAK> if Error

This command does not have any <FuncData>. It returns most settings to their default values.

### **7.5 MSR Reading Settings**

<span id="page-12-1"></span>Command: <STX><S><1Ah><01h><MSR Reading Settings><ETX><LRC> Response: <ACK> if OK, <NAK> if Error Enable or Disable the SREDKey swipe reader. If the swipe reader is disabled, no data will be sent out to the host.

## <span id="page-12-2"></span>**7.6 <MSR Reading Settings>:**

0x30 MSR Reading Disabled

<span id="page-12-3"></span>**7.7 0x31 MSR Reading Enabled**

#### **MSR Swipe Direction Settings**

Command: <STX><S><1Dh><01h><Option><ETX><LRC> Responde : <ACK> if OK, <NAK> if Error

<Option>:

0x30 Raw Data Decoding in Both Directions.

## <span id="page-12-4"></span>**7.8 0x31 Decode in Both directions.**

0x32 Moving Stripe Along Head in Direction of Encoding. 0x33 Moving Stripe Along Head Against Direction of Encoding.

## **7.9 Review Settings**

<span id="page-12-5"></span>Command: <STX><R><1Fh><ETX><LRC> Response <ACK> and <Response> This command does not have any <FuncData>.

## **7.10 Security Level**

<span id="page-12-6"></span>Command: <STX><R><7Eh><ETX><LRC> Response: <ACK> and <Response> <Response>: <STX><7Eh><Len>< security level><ETX><LRC> < security level>: 0x30 - Security level 1 No key injected and no encryption 0x31 - Security level 3 encrypted reader with key injected

#### **7.11 Review Serial Number**

<span id="page-13-0"></span>Command: <STX><R><4Eh><ETX><LRC> Response: <ACK> and <Response> <Response>: <STX><4Eh><total length><Length of Serial Number>< Serial Number  $>$ ETX $>$ LRC $>$ This command is to get device serial number.

#### **7.12 Preamble Setting**

<span id="page-13-1"></span>Command: <STX><S><D2h><Len><Preamble><ETX><LRC> Response: <ACK> if OK, <NAK> if Error

Where:

<Len> is the number of bytes of preamble string <Preamble> is {string length}{string} Where,  $\{string\}$  is  $0x20~0x7E$ . Note: String length is one byte, maximum fifteen <0Fh>. **Default is 0x00.**

#### **7.13 Postamble Setting**

<span id="page-13-2"></span>Command : <STX><S><D3h><Len><Postamble><ETX><LRC> Response: <ACK> if OK, <NAK> if Error

Where:

 $\leq$ Len $\geq$  is the number of bytes of postamble string <Postamble> is {string length}{string} Where,  $\{string\}$  is  $0x20~\text{O}x$ 7E,  $0x0D$ (carriage return) NOTE: String length is one byte, maximum fifteen <0Fh>. **Default is 0x00.**

## **7.14 Review KSN (DUKPT Key management only)**

<span id="page-13-3"></span>Command : <STX><R><51h><ETX><LRC> Response: <ACK> and <Response> <Response>: <ACK><STX><51h><Len of KSN>< KSN ><ETX><LRC>

This command is to review DUKPT key KSN.

## **7.15 Leading PAN digit to display**

<span id="page-13-4"></span>Command: <STX><S><49h><01h><N ><ETX><LRC> Response: <ACK> if OK, <NAK> if Error

#### N: 00~06h, **default 04h**

First N Digits in PAN which can be clear data.

#### **7.16 Trailing PAN digits to display**

<span id="page-14-0"></span>Command: <STX><S><4Ah><01h><M ><ETX><LRC> Response: <ACK> if OK, <NAK> if Error

<span id="page-14-1"></span>M: 00~04h, **default 04h** Last M Digits in PAN which can be clear data. **7.17 MASKChar** Command: <STX><S><4Bh><01h><Maskcharactor ><ETX><LRC> Response: <ACK> if OK, <NAK> if Error

maskcharactor: 20h~7Eh, **default 2Ah** Set the mask character to for the PAN number in the output. The default is "\*".

## **7.18 Encryption Settings**

<span id="page-14-2"></span>**NOTE: AES/3DES can only be set once in factory. Once the encryption is turned on, the encryption method cannot be changed, otherwise it will return error code 15h 03h 01h.**

#### **Display Expiration Date**

Command: <STX><S><50h><01h>< Expiration Settings><ETX><LRC> Response: <ACK> if OK, <NAK> if Error

Expiration Settings:

<span id="page-14-3"></span>0x30 Display expiration data as mask data

# **7.19 0x31 Display expiration data as clear data**

#### **Hash Option**

Command: <STX><S><5Ch><01h>< Hash Settings><ETX><LRC> Response: <ACK> if OK, <NAK> if Error Hash Settings: 0x30 not send hash 0x31 send tk1 hash 0x32 send tk2 hash  $0x33$  send tk1 & tk2 hash 0x34 send tk3 hash 0x35 send tk1 & tk3 hash  $0x36$  send tk2 & tk3 hash

#### **7.20 0x37 send tk1 & tk2 & tk3 hash**

<span id="page-14-4"></span>Note: The hash data will be all zeros to reserve the hash data space in output data, which is also called null hash data later.

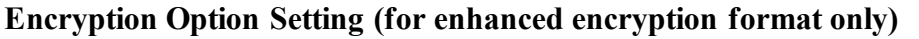

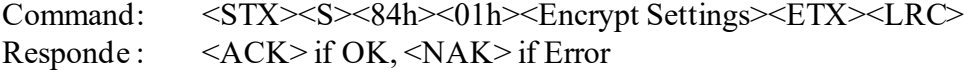

 $\leq$ Encrypt Settings $>(0 - 0x1F)$ 

bit0: 1 – track 1 force encrypt

bit1: 1 – track 2 force encrypt

bit2: 1 – forces encryption on track 3 and there would be no mask data

bit3:  $1$  – encrypt trk3 if card type 0

bit4 : 1 – encrypt trk3 if card type 0 only and allow trk1, trk 2, trk3 masked data to be sent as well.

## **Note:**

1) When force encrypt is set, this track will always be encrypted, regardless of card type.No clear/mask text will be sent.

2) If and only if in enhanced encryption format, each track is encrypted separately.Encrypted data length will round up to 8 or 16 bytes.

3) When force encrypt is not set, non-bank card will be sent in clear text. For all type 0 cards (ABA/ISO bank cards) , all tracks will be encrypted.

4)Bit 2 is valaid for all type cards.

5) When bit4 is set to 1:

If bank card and track 3 is ISO-4909 with PAN format, T3 will have mask data.

If bank card and track 3 is not ISO-4909 without PAN format, T3 mask data can not be sent

## **Typical settings:**

1) 00 (**default**):

Bank card: All three tracks will be encrypted. T1 and T2 can have mask. If bank card and track 3 is ISO-4909 with PAN format, T3 will have mask data. If bank card and track 3 is not ISO-4909 without PAN format, T3 mask data can not be sent .

Non-bank card: Will be sent in clear text.

## 2) 07

.

Force encryption for all type cards. All three tracks will be encrypted without mask/clear,

## 2) 17

Bank card: All three tracks will be encrypted. T1 and T2 can have mask. If bank card and track 3 is ISO-4909 with PAN format, T3 will have mask data. If bank card and track 3 is not ISO-4909 without PAN format, T3 mask data can not be sent .

Non-bank card: All three tracks will be encrypted.

# **7.21 Swipe Encrypt Structure**

<span id="page-15-0"></span>Command: <STX><S><85h><01h><Encrypt Settings><ETX><LRC> Response: <ACK> if OK, <NAK> if Error

<Encrypt Settings>:

0x30 original 0x31 enhanced

Note: setting will be different based different part numbers. For any new development, please choose the part number with enhanced format.

#### <span id="page-16-0"></span>**7.22 Manual Entry Encrypt Structure Configuration byte 8F controls Keyed in options** Command: <STX><S><8Fh><01h>< Settings Option><ETX><LRC> Responde : <ACK> if OK, <NAK> if Error

< Settings Option> :

0x00 Original manual entry format

0x01 Enhanced manual entry format

Note: Setting will be different based on different part numbers. For any new development, please use enhanced output.

#### **7.23 Mask Option**

<span id="page-16-1"></span>Command: <STX><S><86h><01h>< Mask Settings><ETX><LRC> Response: <ACK> if OK, <NAK> if Error

< Mask Settings>: 0x00 not send mask data 0x01 send mask trk1 0x02 send mask trk2 0x03 send mask tk1 & tk2 0z04 send mask trk3  $0x05$  send mask tk1 & tk3  $0x06$  send mask tk2 & tk3 **7.24 0x07 send mask tk1 & tk2 & tk 3**

<span id="page-16-2"></span>**Firmware Version** Command: <STX><R><22h><ETX><LRC> Response : <ACK> <STX><firmware version string><ETX><LRC> <firmware version>: For example, ID TECH SREDKey USB HID KB Reader V 1.00

#### **7.25 Serial Number Settings**

<span id="page-16-3"></span>Command: <STX><S><30h><01h>< Settings Option><ETX><LRC> Response: <ACK> if OK, <NAK> if Error

< Settings Option>: bit0-Level 3/4 Non-CC send as Level 1 bit1-Level3: No empty pkt when not enough sampling bits bit2- Enhanced Secured Output will have SN after hash Default is 04.

#### **7.26 Configuration byte 8D controls Keyed in timeout**

<span id="page-17-0"></span>Command: <STX><S><8Dh><01h>< Timeout ><ETX><LRC> Response: <ACK> if OK, <NAK> if Error

<Timeout>: 1 byte, show the timeout value for key press interval when in manual entry process. When timeout, the data user input before will be cleared, and return to the enter card number state.

The timeout value is  $\langle$ Timeout $\rangle$  \* 4, for example, if the  $\langle$ Timeout $\rangle$  value is 1, the real timeout is 4 seconds. The real timeout value is 4/8/12/16/…/900 seconds.

The value range is  $1 \sim 225$ , means  $4 \sim 900$  seconds.

#### **7.27 Get MiniFirmware Version(NGA Format)**

<span id="page-17-1"></span>Command: <STX><ETX><00><78><46><31><0F><EF><ETX> Response : <STX><Len\_L> <Len\_H><06h><minifirmware version><CheckLRC> <CheckSUM><ETX>

<minifirmware version>: For example, ID TECH SREDKey USB HID KB Reader V 1.00.01

#### **7.28 Get Model Number (NGA Format)**

<span id="page-17-2"></span>Command: <STX><ETX><00><78><46><20><CheckLRC> <CheckSUM><ETX> Response : <STX><Len L><Len H><06h><model number><CheckLRC> <CheckSUM><ETX> < model number>:

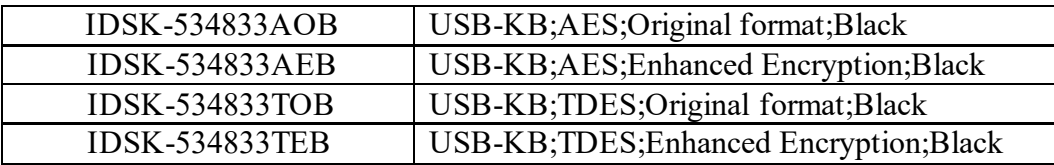

#### **7.29 Restart Command(NGA Format)**

<span id="page-17-3"></span>Command: <STX><ETX><00><78><46><CC><CheckLRC> <CheckSUM><ETX> Response: <STX> <Len\_L> <Len\_H><06h><CheckLRC> <CheckSUM><ETX>

This command is to restart the device.

## <span id="page-17-4"></span>**8 Data Output Format**

SREDKey has the enhanced Magstripe reader and key in format as default.

<STX><DataLenL><DataLenH><Card Data><CheckLRC><CheckSum><ETX>

 $\langle$ STX $>$  = 02h,  $\langle$ ETX $>$  = 03h

<LenL><LenH> is a two byte length of <Card Data>.

<CheckLRC> is a one byte Exclusive-OR sum calculated for all <Card Data>.

<span id="page-18-0"></span><CheckSum> is a one byte sum value calculated for all <Card Data>.

#### **8.1 ID TECH Swipe Data Original Encryption Output Format ISO/ABA Card**

# STX (02)

- Data Length low byte
- Data Length high byte
- Card Encode Type (note 1)
- 4 Track 1-3 Status (note 2)<br>5 T1 clear/mask data length
- T1 clear/mask data length
- 
- 6 T2 clear/mask data length<br>7 T3 clear/mask data length T3 clear/mask data length
- T1 clear/mask data
- T2 clear/mask data
- T3 clear/mask data
- T1, T2, T3 encrypted data
- 20 bytes 0x00 (if T1 encrypted, T1 null hash data)
- 20 bytes 0x00 (if T2 encrypted, T2 null hash data)
- 20 bytes 0x00 (if T3 encrypted, T3 null hash data)
- KSN (10 bytes)
- CheckLRC
- CheckSum
- ETX (03)

- Field 10 Present only ISO-4909 card

## **8.2 Non-Financial Card**

- <span id="page-18-1"></span>STX (02)
- Data Length low byte
- Data Length high byte
- Card Encode Type (Section 7.5 note 1)
- Track 1-3 Status (Section 7.5 note 2)
- T1 clear data length
- T2 clear data length
- T<sub>3</sub> clear data length
- T1 clear data
- T2 clear data
- T3 clear data
- CheckLRC
- CheckSum
- ETX (03)

# **a. ID TECH Swipe Data Enhanced Encryption Output Format**

#### <span id="page-19-0"></span>**For the new development, please use enhanced encryption format. ISO/ABA Card Data Output Format**

## Field Field Description

- STX (02)
- Data Length low byte
- Data Length high byte
- Card Encode Type (Section 7.5 note 1)
- Track 1-3 Status (Section 7.5 note 2)
- T1 clear/mask data length
- 6 T2 clear/mask data length<br>7 T3 clear/mask data length
- T3 clear/mask data length
- Mask data sent status (Section 7.5 note 3)
- Encrypted/Hash data sent status (Section 7.5 note 4)
- T1 clear/mask data
- T2 clear/mask data
- T3 clear/mask data
- T1 encrypted data (Track 1 encrypted data)
- T2 encrypted data (Track 2 encrypted data)
- T3 encrypted data (Track 3 encrypted data)
- 20 bytes 0x00 (if T1 encrypted and hash tk1 allowed, T1 null hash data)
- 20 bytes 0x00 (if T2 encrypted and hash tk2 allowed, T2 null hash data
- 20 bytes 0x00 (if T3 encrypted and hash tk3 allowed, T3 null hash data)
- 10 bytes serial number (if any track encrypted and serial number allowed)
- KSN (10 bytes)
- CheckLRC
- CheckSum
- ETX (03)

# **8.3 Non ISO/ABA Data Output Format**

<span id="page-19-1"></span>Field Field Description

- $0 \quad STX (02)$
- Data Length low byte
- Data Length high byte
- Card Encode Type (Section 7.5 note 1)
- Track 1-3 Status (Section 7.5 note 2)
- T1 unencrypted data length
- T2 unencrypted data length
- T3 unencrypted data length
- Clear/mask data sent status \*
- Encrypted/Hash data sent status \*
- T1 clear data
- T2 clear data
- T3 clear data
- CheckLrc
- CheckSum
- ETX (03)

Note:

- Field 10, 11, 12

For financial card, it will output mask data. For non-financial card, it will output clear data.

- Field 19

If serial number is not set in the unit, this field should be padded with 0x30, and if the length of serial number is less than 10 bytes, 0x30 will be padded behind. The serial number will be sent out as default setting.

## **b. ID TECH Manual Entry Original Data Output Format**

<span id="page-20-0"></span>Field Usage Name

- 0 STX (0x02)
- 1 Data Length low byte
- 2 Data Length high byte
- 3 Card type always 85—keyed in (Section 7.5 note 1)
- 4 Always 0
- 5 Always 0
- 6 Always 0
- 7 Always 0
- 8 Status (1 byte) bit set if field is present in output (range 0-7) bit 7 bit 6 bit 5 bit 4 bit 3 bit 2 bit 1 bit 0
	- 0 0 0 0 SessionID EXP ADR ZIP
- 9 The length of unencrypted field 10 (PAN=EXP=CVV)
- 10 Encrypted card data (max: 180 bytes) PAN=EXP=CVV
- 11 20 bytes 0x00 (Null hash data)
- 12 EXP one byte length+ASCII Expiration date (len: 1+4 bytes)
- 13 ADR one byte length+ASCII Street number (max: 1+20 bytes)
- 14 ZIP one byte length+ASCII Zip code (max: 1+10 bytes)
- 15 KSN (10 bytes)
- 16 CheckLrc
- 17 CheckSum
- 18 ETX (0x03)

Encrypted data sent status:

- Data Length low byte/high byte should be in length of characters.
- Data include encrypted card key-in PAN=EXP (YYMM) and 3-4 digit security code (CVV).

The format should be:

(Security level 3) PAN=YYMM=[CVV]

Each field is separated by delimiter  $=$ , this should always present even CVV is not keyed-in.

#### **SREDKey User Manual**

- Format of the fields: EXP, ADR and ZIP is:

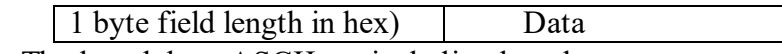

The length byte ASCII not including length

# <span id="page-21-0"></span>**c. ID TECH Manual Entry Enhanced Data Output Format For the new development, please use enhanced encryption format.**

Field Usage Name

- $0 \quad STX (0x02)$
- 1 Data Length low byte
- 2 Data Length high byte
- 3 Card Encode Type always C0 ABA format (See [Note 1: Card Encode Type\)](#page-22-0)
- 4 Field 4 see description (0x17 track2 only) or 37 track 2 and track 3 (See Note [2: Track 1-3 Status Byte\)](#page-23-0)
- 5 Always 00
- 6 Length of field 10 unencrypted manual input data PAN; EXP [and CVV]
- 7 Length of field 11 unencrypted manual input additional data ZIP and/or ADR
- 8 Field 8 see description (See Note [3: Clear/mask data sent status\)](#page-23-1)
- 9 Field 9 see description (See <u>Note 4: Encrypted</u>/Null Hash data sent status)
- 10 Keyed-in data presented as track-2—;PAN=EXP[:CVV]?LRC
- 11 Additional keyed-in data in ASCII presented as track 3 [1ADR=][0ZIP=]
- 12 Encrypted data of field 10
- 13 Null hash data (20 bytes 00)
- 14 Device serial number (10 bytes)
- 15 KSN (10 bytes)
- 16 LRC
- 17 Check Sum
- 18 ETX (0x03)

Note:

- Data Length low byte/high byte should be in length of characters.
- Field 11 includes encrypted PAN, EXP (YYMM) and 3-4 digit (CVV). The format should be:
	- 1) ;PAN=YYMM[:CVV]?LRC ';'
		- start sentinel
		- '='—field separator between PAN and EXP
		- ':'—field separator between EXP and CVV if there is a CVV
		- '?'—end sentinel
- The format of the fields ADR and ZIP is:

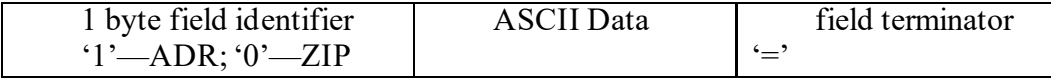

Field 10 LRC—calculated track 2 longitudinal redundancy check from ';' to '?' This LRC is calculated on the data before conversion to ASCII as it would be encoded on a card, so that the keyed-in data can be checked identically to the card data.

## **8.4 Note 1: Card Encode Type**

<span id="page-22-0"></span>Card Encode Type starts with 0: original encryption format Card Encode Type starts with 8: enhanced encryption format

# • **Value Encode Type Description**

- <span id="page-22-1"></span>00 / 80 ISO/ABA format
- 01 / 81 AAMVA format
- 03 / 83 Other
- 04 / 84 Raw; un-decoded format
- 85 manual entry mode (default)
- C0 manual entry mode (new)

Below is the method SREDKey reader uses to check the card encode type:

• ISO/ABA (American Banking Association) Card Encoding method Track1 is 7-bit encoding.

Track1 is 7-bit encoding. Track2 is 5 bits encoding. Track3 is 5-bit encoding.

Track1 is 7-bit encoding. Track2 is 5 bits encoding. Track2 is 5-bit encoding.

If only track3 and it is 5 bit encoding, ISO4909 and has PAN Additional checks Track1 2nd byte is 'B'.

There is at least one '=' in track 2 and the position of '=' is between  $12$ th  $\sim$  20th character.

Total length of track 2 is above 19 characters.

Total of 4 digits after the separator character for expiration date or a second separator to indicate no expiration date

Card number range in PAN will be used to identify bank card.

• AAMVA (American Association of Motor Vehicle Administration) Card Encoding method

Track1 is 7 bits encoding. Track2 is 5 bits encoding. Track3 is 7 bits encoding.

• Others (Customer card)

#### **8.5 Note 2: Track 1-3 status byte**

<span id="page-23-0"></span>Field 4:

- Bit 0: 1— track 1 decoded datapresent
- Bit 1: 1— track 2 decoded datapresent
- Bit 2: 1— track 3 decoded data present
- Bit 3: 1— track 1 sampling datapresent
- Bit 4: 1— track 2 sampling datapresent
- Bit 5: 1— track 3 sampling data present
- Bit 6, 7 Reserved for future use

#### **8.6 Note 3: Clear/mask data sent status**

<span id="page-23-1"></span>Field 8 (Clear/mask data sent status) and field 9 (Encrypted/Hash data sent status) will only be sent out in enhanced encryption format.

- Field 8: Clear/masked data sent status byte:
- Bit 0: 1 —track 1 clear/mask datapresent
- Bit 1: 1— track 2 clear/mask datapresent
- Bit 2: 1—track 3 clear/mask data present or additional data present (in manual entry mode)
- Bit 3: 1—reserved for future use (always 0)
- Bit 4: 0— TDES encryption; 1— AES encryption
- Bit 5: 0— reserved for future use
- Bit 6: 1—PIN Key encryption
- Bit 7: 1— reader serial number present

#### **8.7 Note 4: Encrypted/Null Hash data sent status**

- <span id="page-23-2"></span>Field 9: Encrypted data sent status
- Bit 0: 1— track 1 encrypted datapresent
- Bit 1: 1— track 2 encrypted datapresent
- Bit 2: 1— track 3 encrypted datapresent
- Bit 3: 1— track 1 hash data present
- Bit 4: 1— track 2 hash data present
- Bit 5: 1— track 3 hash data present
- Bit 6: 1—session ID present
- Bit 7: 1—KSN present

#### **d. Data Sample**

<span id="page-23-3"></span>The data sample below is encrypted with IDTECH demo key with TDES encryption method. SREDKey device is tested with USBKB interface. Card Number: 5150 7102 0010 7903

#### **8.8 Credit Card Swipe Original Format**

```
028801001F372300%*5150********7903^PAYPASS/MASTERCARD^*************
***?*;5150********7903=***************?*F43947D860D5BCA3732EB67A2ECB
```
7CEF52644E3378CBBCB9509FF655F5E54B6C99519F0B79B785B94426C17D9427E7 DC9A10A8DFED4A45C3DC1A9CB6B339B3D8521BFC17F114BC8A2E8AF4819F75 3729726F98B9D311B9F250A0FACDE4A041ED0000000000000000000000000000000 00000000000000000000000000000000000000000000000006299490000000000001181 DD03

STX: 02 Data length low byte: 88 Data length high byte: 01 Card encode type: 00 Track 1-3 status: 1F T1 length: 37=> 55 bytes in decimal T2 length: 23=> 35 bytes in decimal T3 length: 00 T1 clear/mask data(55 characters): %\*5150\*\*\*\*\*\*\*\*7903^PAYPASS/MASTERCARD^\*\*\*\*\*\*\*\*\*\*\* T2 clear/mask data(35 characters) ;5150\*\*\*\*\*\*\*\*7903=\*\*\*\*\*\*\*\*\*\*\*\*\*\*\*?\* Track1&2 encrypted data( $55+35$  bytes=90 bytes => round up by 8=> 96 bytes): F43947D860D5BCA3732EB67A2ECB7CEF52644E3378CBBCB9509FF655F5E54B6C 99519F0B79B785B94426C17D9427E7DC9A10A8DFED4A45C3DC1A9CB6B339B3D 8521BFC17F114BC8A2E8AF4819F753729726F98B9D311B9F250A0FACDE4A041E D T1 Null hash: 0000000000000000000000000000000000000000 T2 Null hash: 0000000000000000000000000000000000000000 KSN: 62994900000000000011 LRC: 81 CheckSum: DD ETX: 03

Decrypted Data: %B5150710200107903^PAYPASS/MASTERCARD^090910140000631??;5150710200 107903=090910140000631?0

#### **8.9 Credit Card Swipe Enhanced Format**

<span id="page-24-0"></span>02A001801F372300839B%\*5150\*\*\*\*\*\*\*\*7903^PAYPASS/MASTERCARD^\*\*\*\*\*\*\* \*\*\*\*\*\*\*\*?\*;5150\*\*\*\*\*\*\*\*7903=\*\*\*\*\*\*\*\*\*\*\*\*\*\*\*?\*2B52196519901212715ABADD A6DA18FDA5B50219A0FC9341BFB0633C3F33874FFE7B5F2B63897E0023710D5F6 C6BF7BE8B937A515E3A7903182519B07422A5DFA329AF47F4B4728C5410105661 B3DF35C0234582B983F7108771314DF807077D0000000000000000000000000000000 000000000000000000000000000000000000000000000000030303030303030303030629 9490000000000000EBEEC03

STX: 02

Data length low byte: A0 Data length high byte: 01 Card encode type: 80 Track 1-3 status: 1F T1 clear/mask data length:  $37(hex) \Rightarrow 55$  in decimal T2 clear/mask data length:  $23$ (hex) => 35 in decimal T3 clear/mask data length: 00 Mask date sent status: 83 Encrypted data sent status: 9B Track 1 clear/mask data(55 characters): %\*5150\*\*\*\*\*\*\*\*7903^PAYPASS/MASTERCARD^\*\*\*\*\*\*\*\*\*\*\*\*\*\*\*?\* Track2 clear/mask data (35 characters): ;5150\*\*\*\*\*\*\*\*7903=\*\*\*\*\*\*\*\*\*\*\*\*\*\*\*?\* T1 encrypted data (T1 length 55 rounded up by  $8 = > 56$  bytes): 2B52196519901212715ABADDA6DA18FDA5B50219A0FC9341BFB0633C3F33874F FE7B5F2B63897E0023710D5F6C6BF7BE8B937A515E3A7903 T2 encrypted data(T2 length 35 rounded up by  $8 = > 40$  bytes): 182519B07422A5DFA329AF47F4B4728C5410105661B3DF35C0234582B983F710877 1314DF807077D T1 Null hash: 0000000000000000000000000000000000000000 T2 Null hash: 0000000000000000000000000000000000000000 Serial Number: 30303030303030303030 KSN: 6299490000000000000E LRC: BE CheckSum: EC ETX: 03

Decrypted Data: Track1 Clear Data: %B5150710200107903^PAYPASS/MASTERCARD^090910140000631?? Track2 Clear Data: ;5150710200107903=090910140000631?0

#### **8.10 Manual Entry Original Format**

<span id="page-25-0"></span>02840085000000000416780C3AF77E5CC55F1362DC46086A17EED23D053FD161CF 5F000000000000000000000000000000000000000004313231326299490000000000001 2B73303

STX: 02 Data length low byte: 84 Data length high byte: 00 Card Encode Type: 85 Always 0: 00 Always 0: 00

Always 0: 00 Always 0: 00 Status bit: 04 Length of unencrypted field 10 (PAN=EXP=CVV):  $16 = > 22$  bytes in decimal Encrypted Data (PAN=EXP=CVV) 22 bytes rounded up by  $8 = 24$  bytes: 780C3AF77E5CC55F1362DC46086A17EED23D053FD161CF5F 20 bytes Null: 0000000000000000000000000000000000000000 Length+ EXPDate: 0431323132 KSN: 62994900000000000012 CheckLRC: B7 CheckSum: 33 ETX: 03

Decrypted Data: Data in ASCII Format 5150710200107903=1212=

#### <span id="page-27-0"></span>**8.11 Manual Entry Enhanced Format**

02A600C0170018008292;5150\*\*\*\*\*\*\*\*7903=\*\*\*\*?\*293C595E789A8E5EE184D379E 919F43A06A5911BDA9F90530000000000000000000000000000000000000000303030 303030303030306299490000000000000F035B03

STX: 02 Data length low byte: A6 Data length high byte: Card Encode Type: C0 Track Status: 17 - Track 2 only Field 5: Always 0 Length of Field 10:  $18(hex) \Rightarrow 24(decimal)$ Length of field 11 additional data ZIP and/or ADR: 00 Clear/Mask data status: 82 Encrypted/Hash data status: 92 Field 10 Clear/Mask data(10 characters): ;5150\*\*\*\*\*\*\*\*7903=\*\*\*\*?\* Encrypted field 10 data (24 rounded up by  $8 = > 24$  bytes): 293C595E789A8E5EE184D379E919F43A06A5911BDA9F9053 Null hash data: 0000000000000000000000000000000000000000 Serial Number: 30303030303030303030 KSN : 6299490000000000000F LRC: 03 CheckSum: 5B EXT: 03

Encrypted Data: 293C595E789A8E5EE184D379E919F43A06A5911BDA9F9053 Decrypt data: ;5150710200107903=1212?

# <span id="page-27-1"></span>**3 Demo Software**

SREDkey demo software is available to demonstrate the MSR and keypad data decryption. Please see the below screenshots:

This demo software can be used for USB-HID or USB KB interface. For USB KB interface, please make sure the cursor is placed in the "manual command" window before swiping a card.

The following demo software screenshots are shown for reference and might not reflect the latest demo software version.

1. After plug in the SREDKey units to PC, it takes a few seconds to build the initialization between the software and SREDKey. After it's done, the top bar on the demo software will show the units connected, encryption format and encryption method.

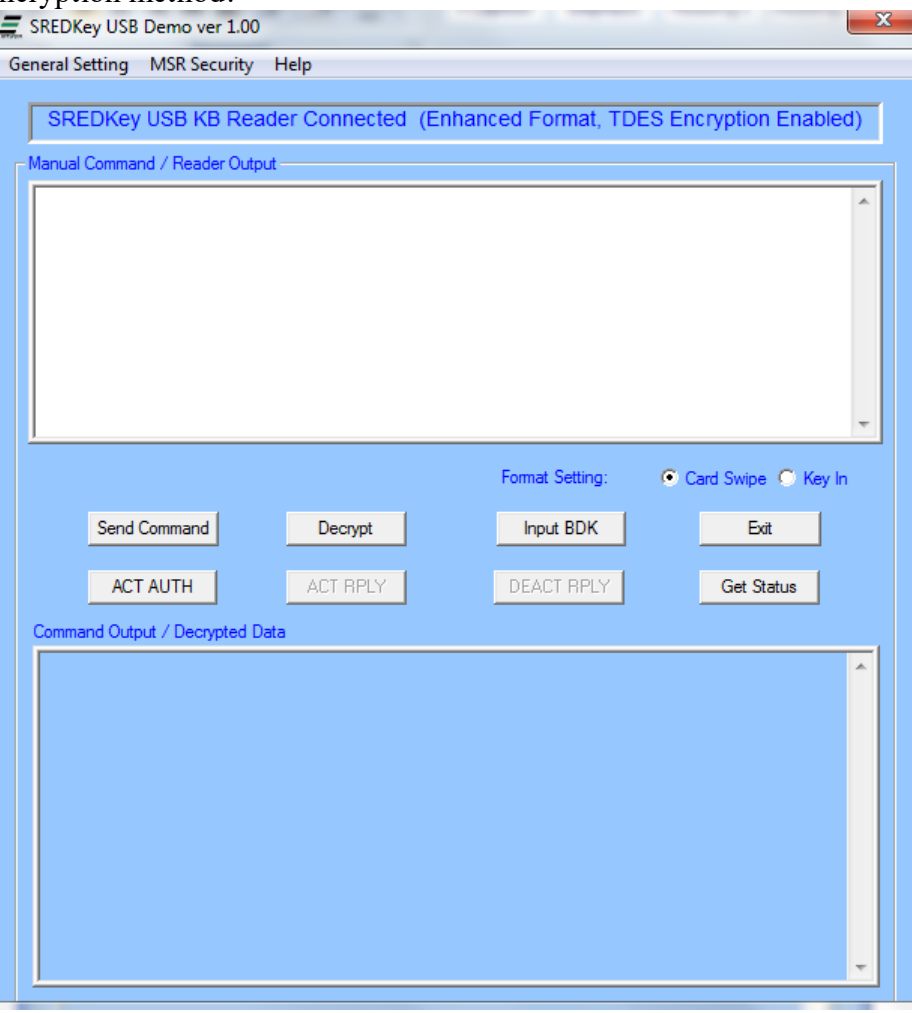

2. Input the BDK by clicking [Input BDK] button, and input the BDK to test decryption after swipe or key in the card data

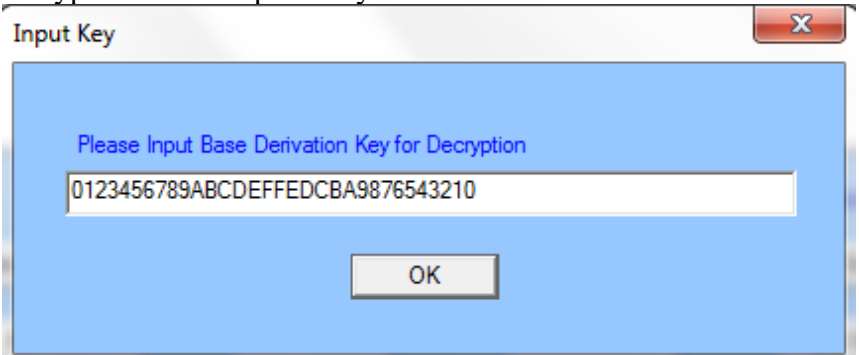

3. Swipe card

Before swipe card, please double check the radio button [Card Swipe] is selected within the red box below.

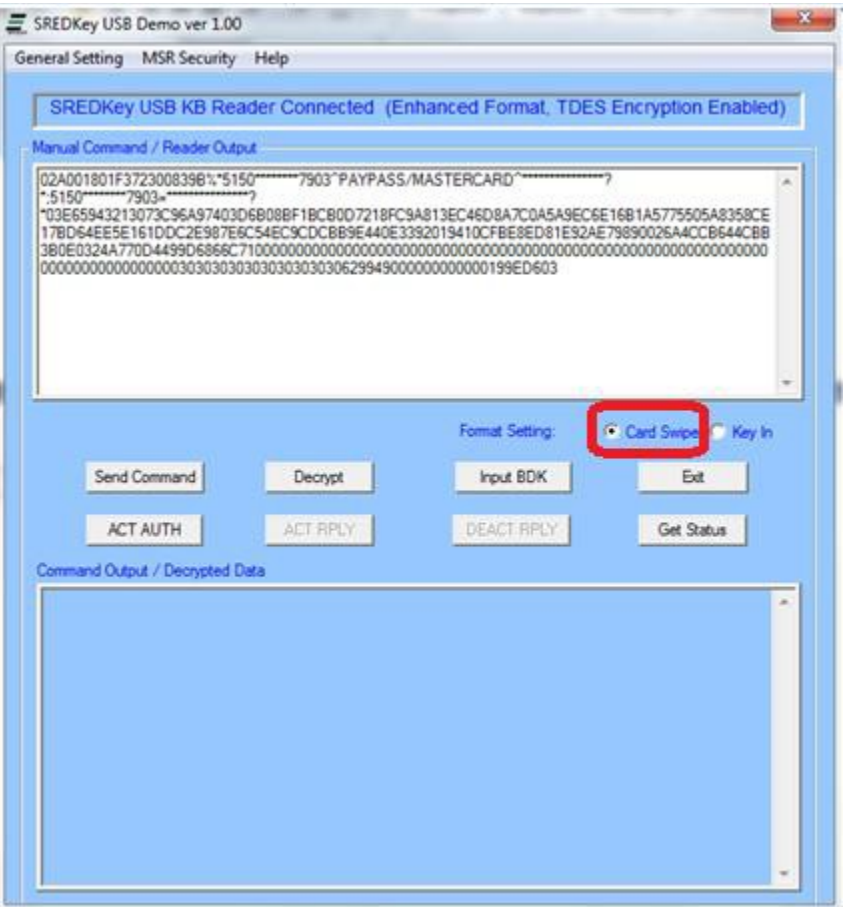

Click the [decrypt] button, the decrypted data will show in the lower window in the demo.

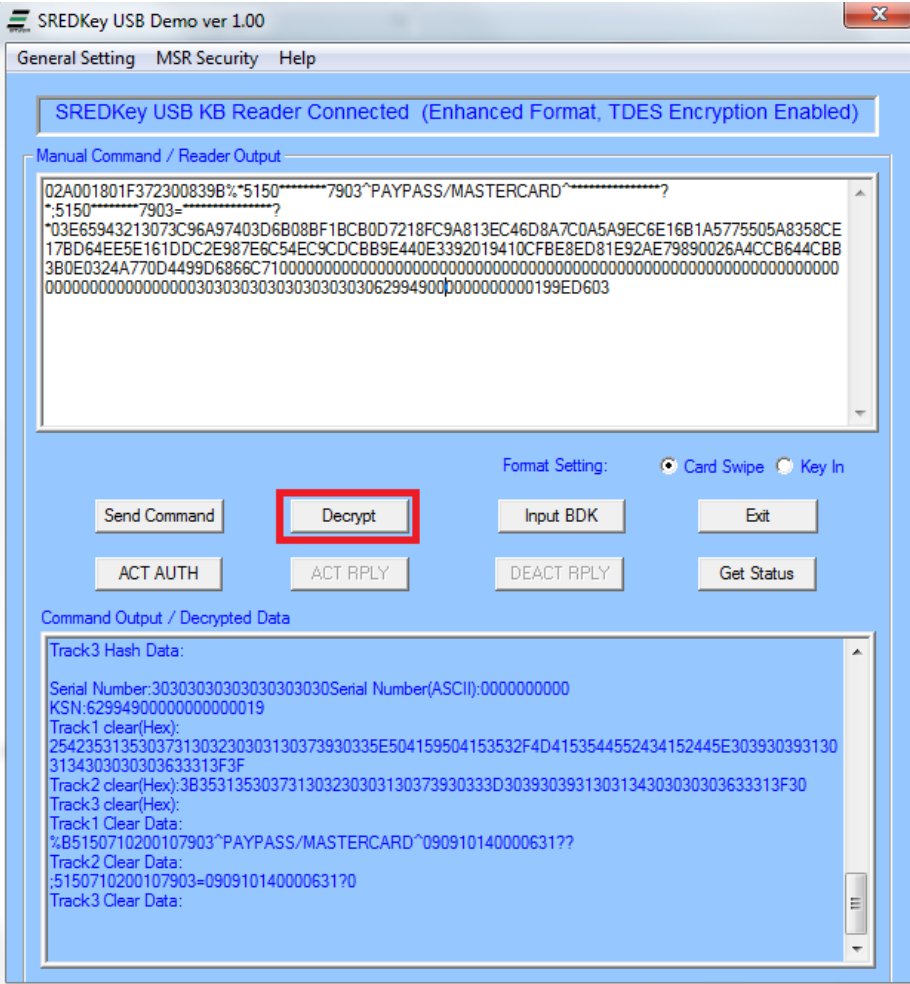

4. Key-in data

Delete the swipe data in the upper window. Select the [Key In] radio button to switch to key-in format.

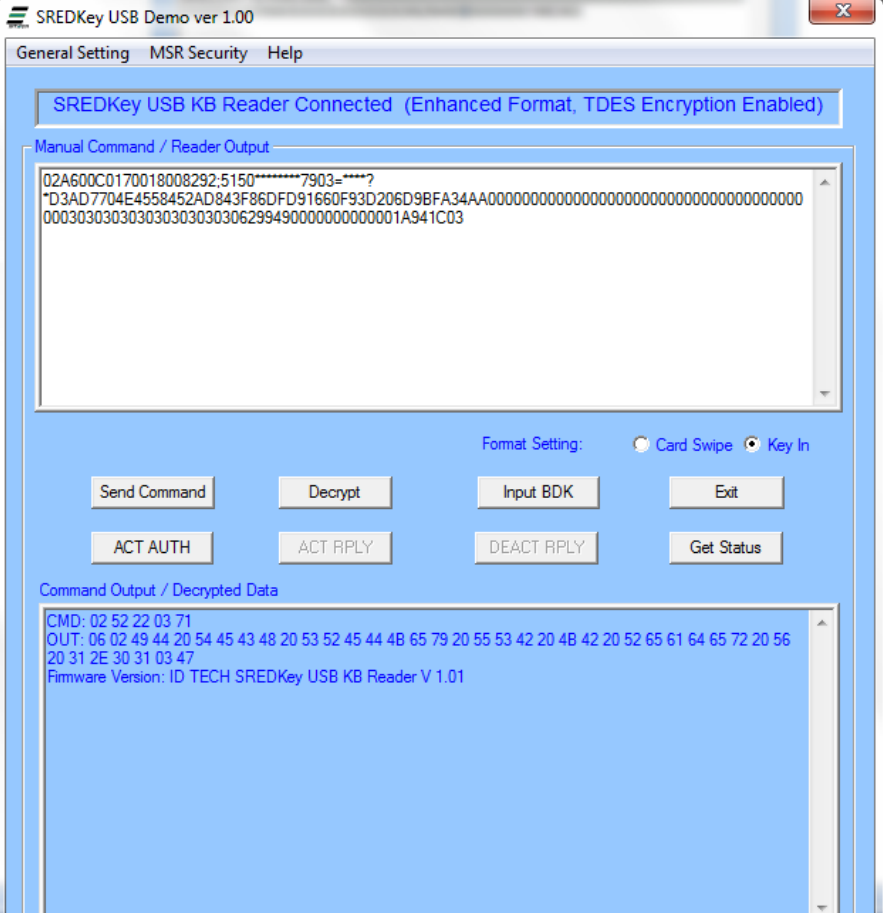

Click the [Decrypt] button.

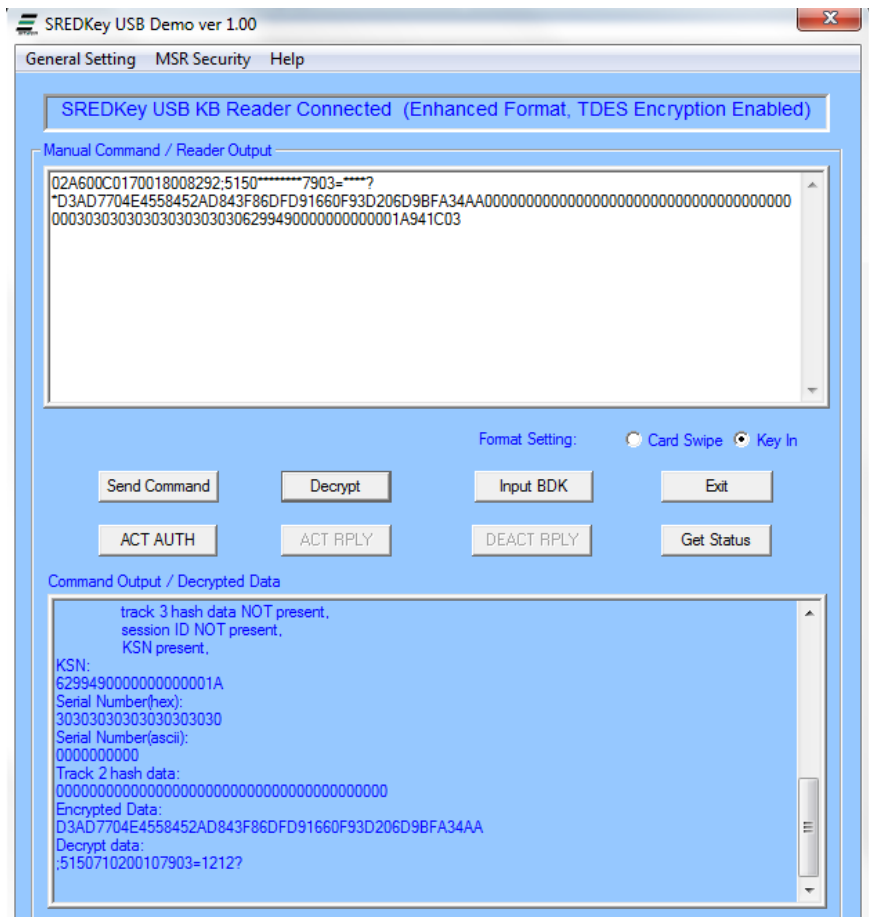

# 5. Send command

Typing in the command in the upper window excluding the STX, EXT and LRC in the upper windows, then click [Send Command] button.

For example, send command to get the mini firmware version from device.

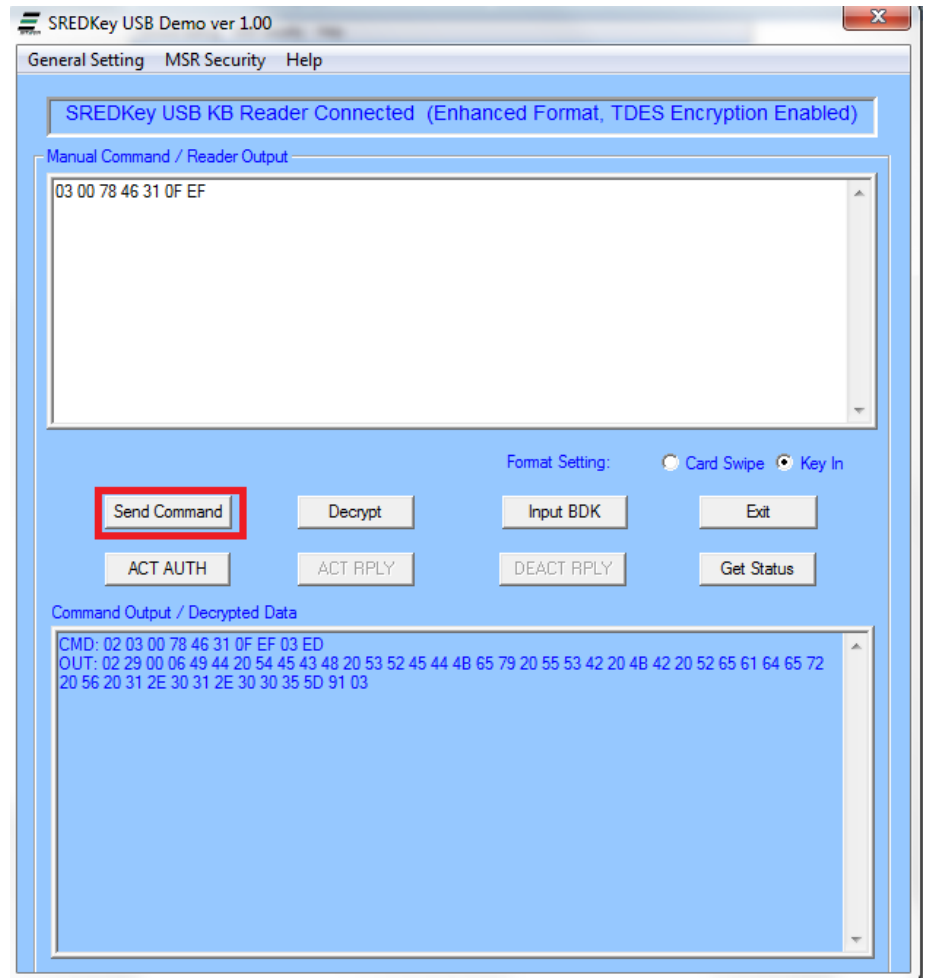

6. Other settings

By click [General settings] on the top bar of the demo, there are a couple of options to change the settings or get the settings from SREDKey device.

# <span id="page-34-0"></span>**9 Appendix A Setting Configuration Parameters and Values**

Following is a table of default setting and available settings (value within parentheses) for each function ID.

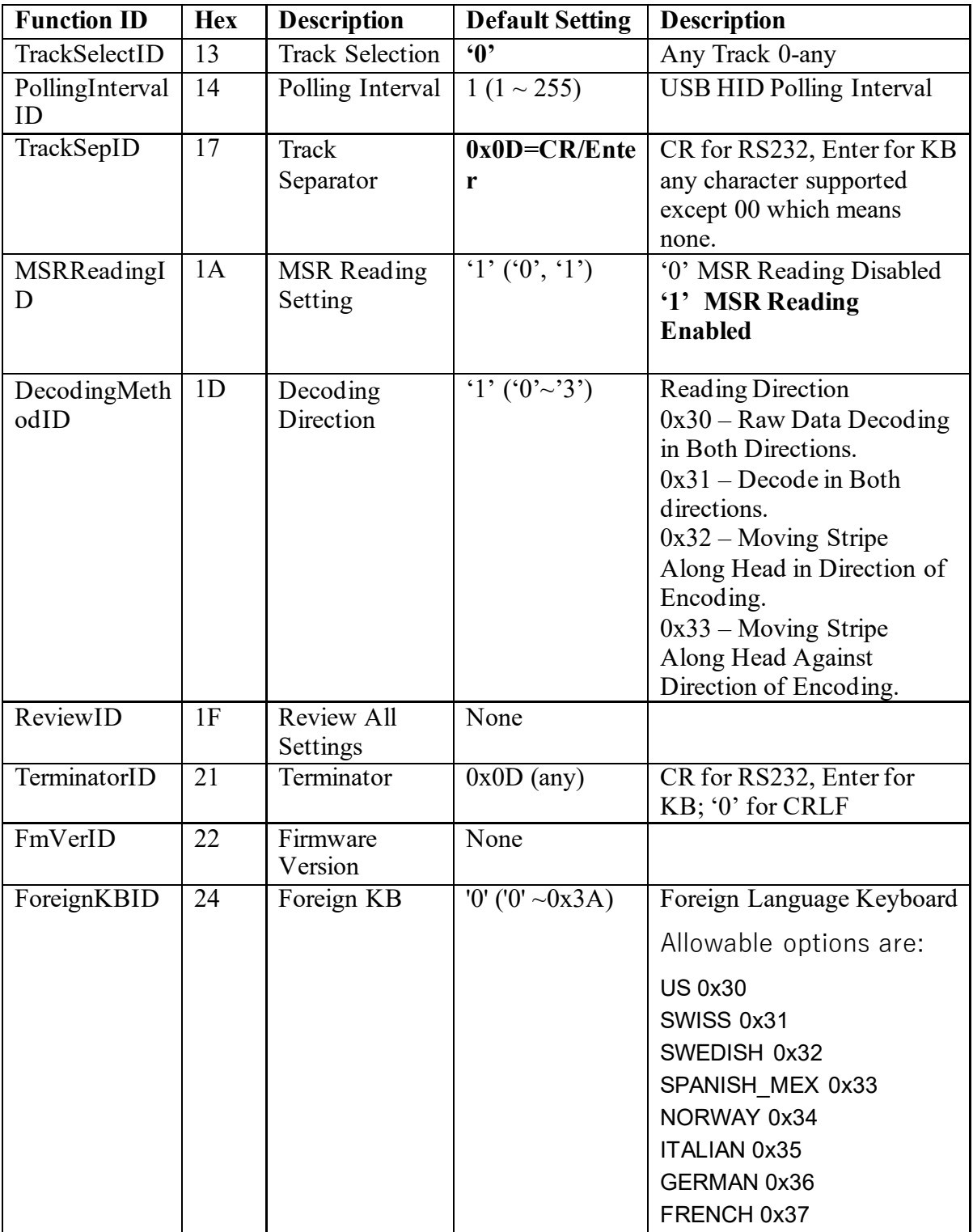

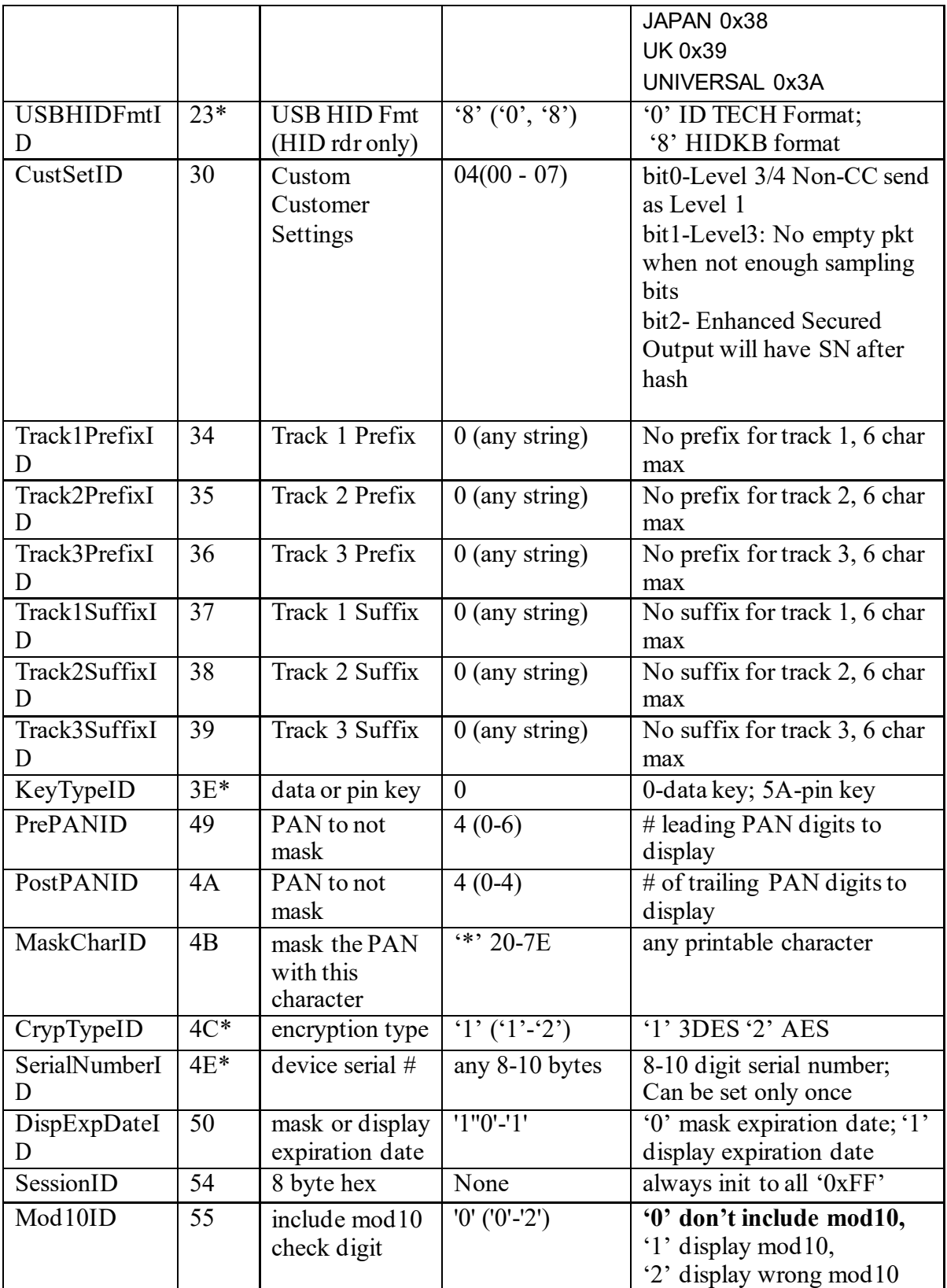

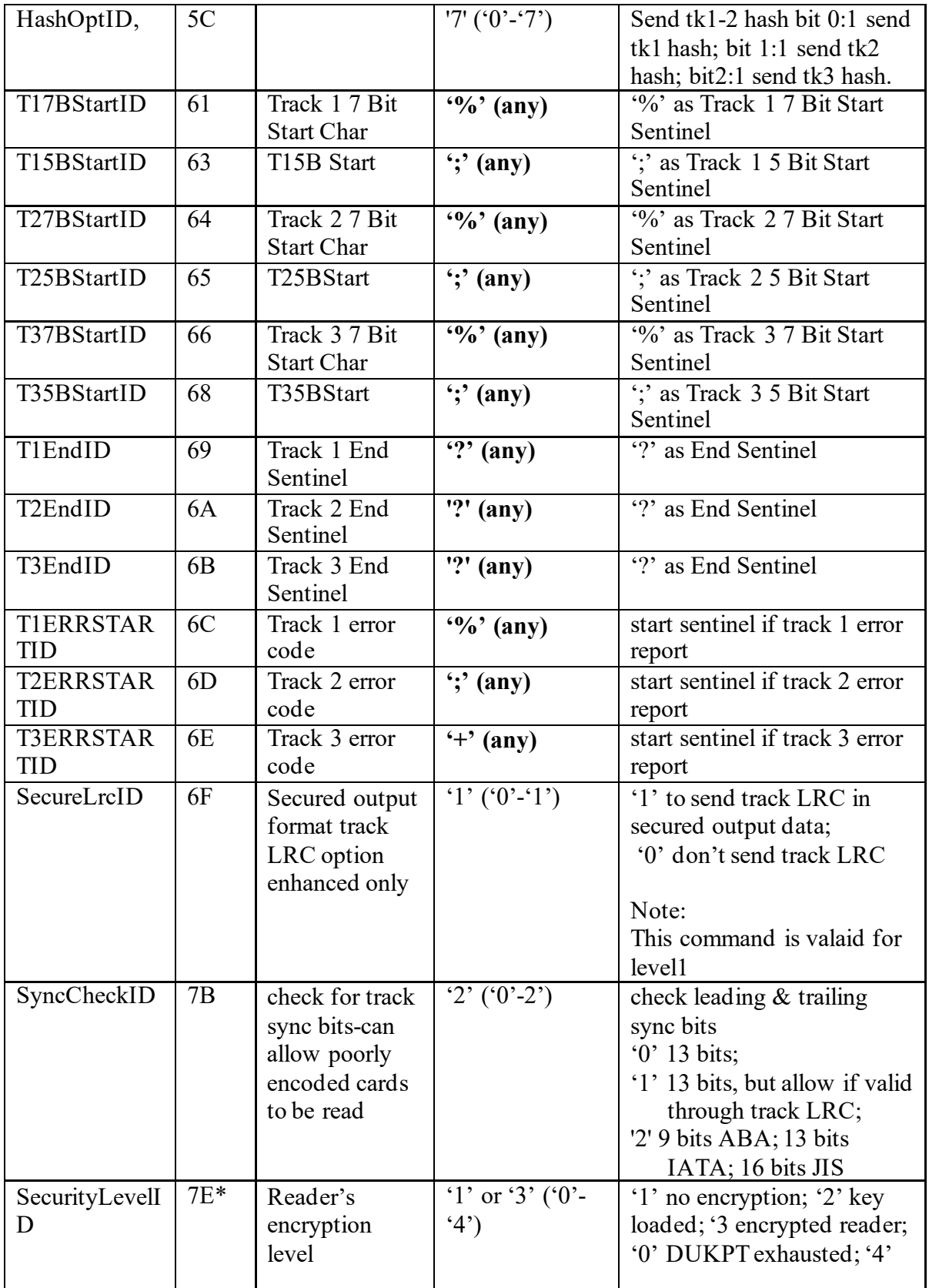

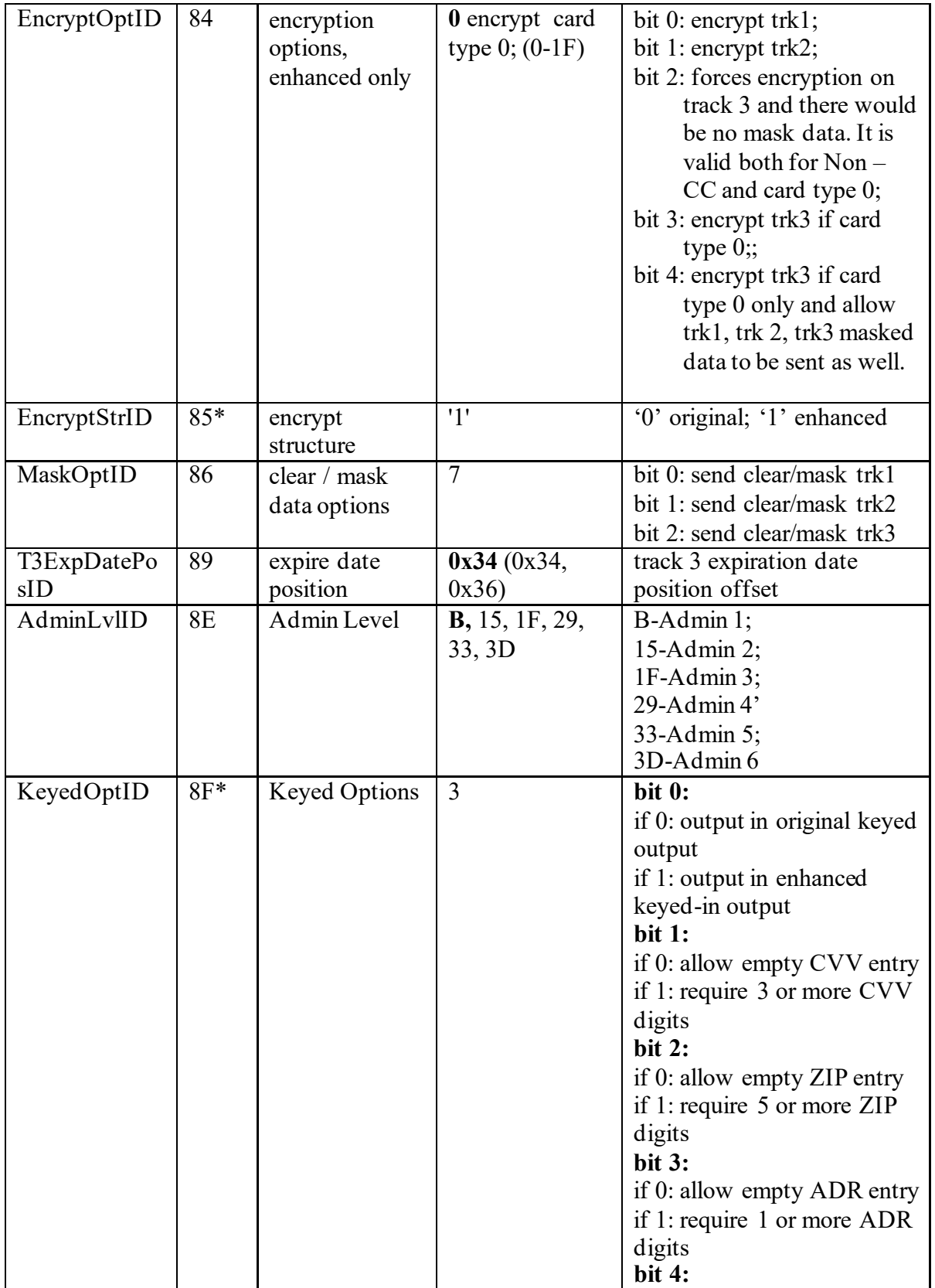

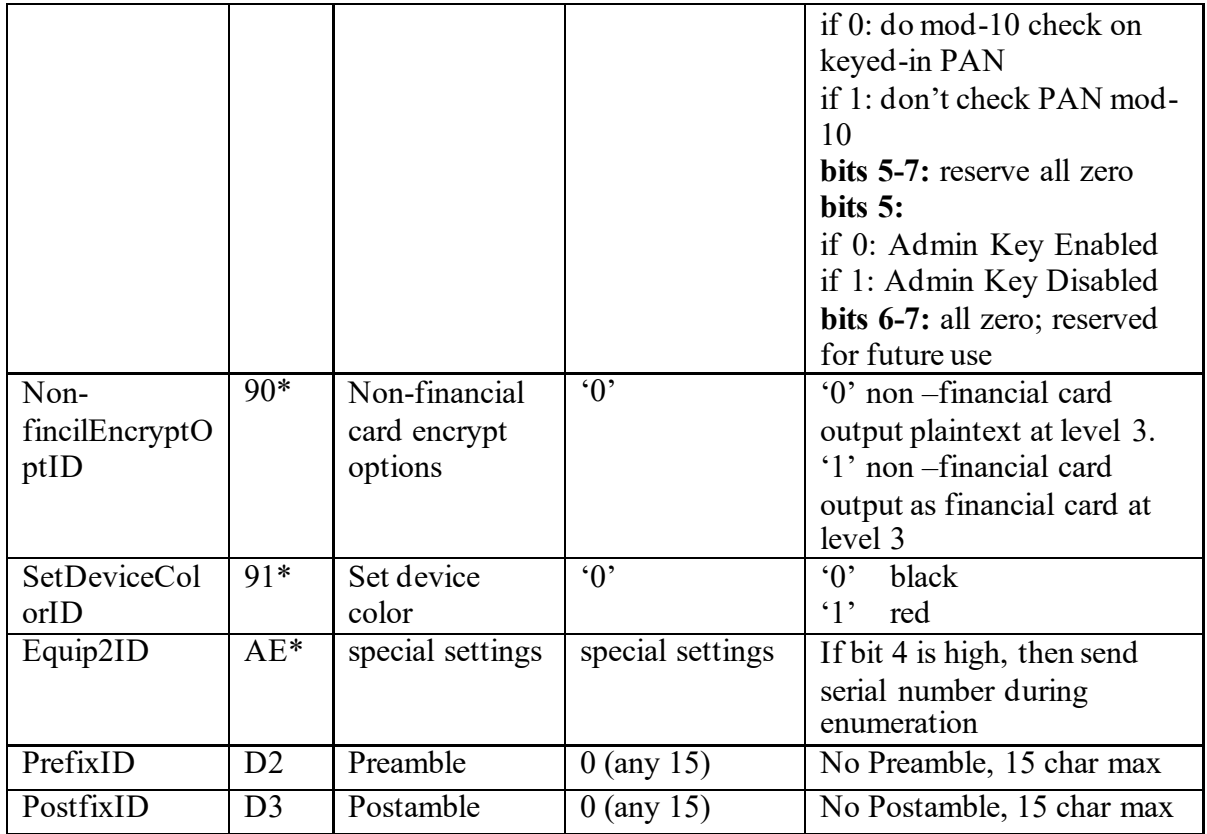

\* These settings do not change with a default all command.